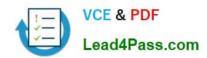

# 1Z0-1066-20<sup>Q&As</sup>

Oracle Planning and Collaboration Cloud 2020 Implementation Essentials

## Pass Oracle 1Z0-1066-20 Exam with 100% Guarantee

Free Download Real Questions & Answers PDF and VCE file from:

https://www.lead4pass.com/1z0-1066-20.html

100% Passing Guarantee 100% Money Back Assurance

Following Questions and Answers are all new published by Oracle
Official Exam Center

- Instant Download After Purchase
- 100% Money Back Guarantee
- 365 Days Free Update
- 800,000+ Satisfied Customers

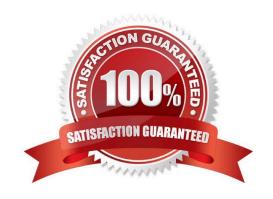

### https://www.lead4pass.com/1z0-1066-20.html

2022 Latest lead4pass 1Z0-1066-20 PDF and VCE dumps Download

### **QUESTION 1**

Identify two ways you can track performance against goals when defining measure goals. (Choose two.)

- A. Specification
- B. Value
- C. Range
- D. Aggregation
- E. Quantity
- F. Attribute

Correct Answer: BF

### **QUESTION 2**

On the plan page layout that you created, you have several graphs showing the status of the plans and the business. You see a concern in an area and you want to see the data behind it. What navigation should you use to see this data?

- A. You cannot see it from the plan landing page, and you will need to search for the data.
- B. On the table in question, go to View > Show table.
- C. You cannot see it on the plan outputs, and you will need to create a new table with the information.
- D. Go to Actions > View Data on the graph in question.
- E. You cannot see it on the plan outputs, so you need to go into Planning Analytics and re-search the data.

Correct Answer: A

### **QUESTION 3**

Where do you view the collected data for Organizations, Customers, Suppliers, Carriers, and Interlocation Shipping Networks?

- A. View Simulation Sets
- B. Review Plan Inputs
- C. Maintain Supply Network Model
- D. View Collected Data
- E. Planning Analytics

Correct Answer: C

# VCE & PDF Lead4Pass.com

### https://www.lead4pass.com/1z0-1066-20.html

2022 Latest lead4pass 1Z0-1066-20 PDF and VCE dumps Download

### **QUESTION 4**

As a new planner, you want to test simulation set functionality. You have created a simulation set named \\'Test Simulation Set.\\' In this simulation set, you have already added Item 98573. You would like to change the item specification \\'Fixed Order Quantity\\' to 10 within this simulation set.

Which sequence will allow you to accomplish this task?

- A. Select and open \'Test Simulation Set\\' > Search and select Item 98573 > Highlight item > Select \'Action\\' > Select \\'Edit\\' > Find Fixed Order Quantity specification> under the \\'Action\\' column select \\'set value as\\' > under the \\'Value\\' column enter 10
- B. Select and open \\'Test Simulation Set\\' > Search and select Item 98573 > Highlight item > Select \\'Columns\\' > Check box next to Fixed Order Quantity specification> the \\'Fixed Order Quantity\\' will now show on the Item 98573 line > Highlight line for Item 98573 and scroll right until you find \\'Fixed Order Quantity\\' > Change value to 10
- C. Select and open \\'Test Simulation Set\\' > Search and select Item 98573 > Highlight item > Select \\'Action\\' > Select \\'Edit\\\' > Find Fixed Order Quantity specification> under the \\'Action\\' column select \\'reset to original\\\' > under the \\'Value\\' column enter 10
- D. Select and open  $\$  Simulation Set $\$  > Search and select Item 98573 > Highlight line for Item 98573 and scroll right until you find  $\$  Order Quantity $\$  > Change value to 10

Correct Answer: A

### **QUESTION 5**

You want to check how many items have excess inventory. Where must you go in Planning Central to find this information?

- A. Open Table, Graph, or Tile Set > Search Exceptions > Open > Expand Supply Planning Exceptions > Select Item with Excess Inventory
- B. Manage Plans > Edit Demand and Supply Plan > Select Supply tab > Navigate to Item area > Filter by Items with Excess Inventory
- C. Manage Plans > Edit Supply Plan > Select Supply tab > Navigate to Item area > Filter by Items with Excess Inventory
- D. Configure Exceptions > Expand Supply Planning Exceptions > Select Item With Excess Inventory
- E. Configure Exceptions > Expand Demand Planning Exceptions > Select Item With Excess Inventory

Correct Answer: A

1Z0-1066-20 PDF Dumps

1Z0-1066-20 VCE Dumps

1Z0-1066-20 Braindumps

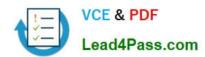

To Read the Whole Q&As, please purchase the Complete Version from Our website.

# Try our product!

100% Guaranteed Success

100% Money Back Guarantee

365 Days Free Update

**Instant Download After Purchase** 

24x7 Customer Support

Average 99.9% Success Rate

More than 800,000 Satisfied Customers Worldwide

Multi-Platform capabilities - Windows, Mac, Android, iPhone, iPod, iPad, Kindle

We provide exam PDF and VCE of Cisco, Microsoft, IBM, CompTIA, Oracle and other IT Certifications. You can view Vendor list of All Certification Exams offered:

https://www.lead4pass.com/allproducts

### **Need Help**

Please provide as much detail as possible so we can best assist you. To update a previously submitted ticket:

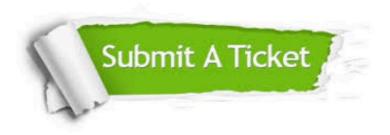

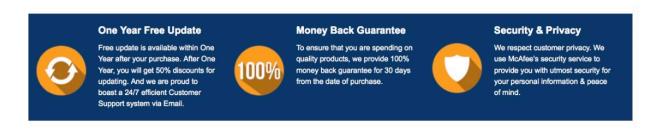

Any charges made through this site will appear as Global Simulators Limited.

All trademarks are the property of their respective owners.

Copyright © lead4pass, All Rights Reserved.